# Getting Started with MCUXpresso SDK for EVKB-IMXRT1050

## 1 Overview

The MCUXpresso Software Development Kit (SDK) provides comprehensive software support for Kinetis and LPC Microcontrollers. The MCUXpresso SDK includes a flexible set of peripheral drivers designed to speed up and simplify development of embedded applications. Along with the peripheral drivers, the MCUXpresso SDK provides an extensive and rich set of example applications covering everything from basic peripheral use case examples to full demo applications. The MCUXpresso SDK contains FreeRTOS and various other middleware to support rapid development.

For supported toolchain versions, see the *MCUXpresso SDK Release Notes Supporting EVKB-IMXRT1050* (document MCUXSDKMIMXRT105XRN).

For more details about MCUXpresso SDK, refer to MCUXpresso-SDK: Software Development Kit for MCUXpresso.

#### Contents

| 1 | Overview                                     | 1  |
|---|----------------------------------------------|----|
| 2 | MCUXpresso SDK board support package folders | 2  |
| 3 | Run a demo application using IAR             | 3  |
| 4 | Run a demo using Keil® MDK/µVision           | 7  |
| 5 | Run a demo using Arm® GCC                    | 10 |
| 6 | Run a demo using MCUXpresso IDE              | 16 |
| 7 | How to determine COM port                    |    |
| 8 | How to add or remove boot header for         |    |
|   | XIP targets                                  | 24 |
| 9 | Revision history                             | 27 |

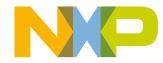

#### MCUXpresso SDK board support package folders

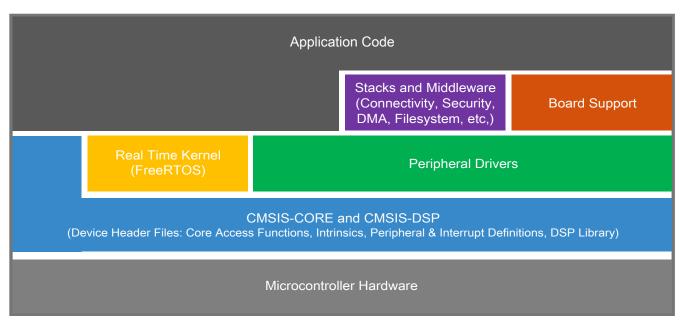

Figure 1. MCUXpresso SDK layers

## 2 MCUXpresso SDK board support package folders

MCUXpresso SDK board support package provides example applications for NXP development and evaluation boards for Arm<sup>®</sup> Cortex<sup>®</sup>-M cores including Freedom, Tower System, and LPCXpresso boards. Board support packages are found inside the top level boards folder and each supported board has its own folder (an MCUXpresso SDK package can support multiple boards). Within each <board\_name> folder, there are various sub-folders to classify the type of examples it contain. These include (but are not limited to):

- demo\_apps: Full-featured applications that highlight key functionality and use cases of the target MCU. These applications typically use multiple MCU peripherals and may leverage stacks and middleware.
- driver\_examples: Simple applications that show how to use the MCUXpresso SDK's peripheral drivers for a single use case. These applications typically only use a single peripheral but there are cases where multiple peripherals are used (for example, SPI conversion using DMA).
- rtos\_examples: Basic FreeRTOS<sup>TM</sup> OS examples that show the use of various RTOS objects (semaphores, queues, and so on) and interfaces with the MCUXpresso SDK's RTOS drivers

## 2.1 Example application structure

This section describes how the various types of example applications interact with the other components in the MCUXpresso SDK. To get a comprehensive understanding of all MCUXpresso SDK components and folder structure, see *MCUXpresso SDK API Reference Manual* (document ID: MCUXSDKAPIRM).

Each <board\_name> folder in the boards directory contains a comprehensive set of examples that are relevant to that specific piece of hardware. Although we use the hello\_world example (part of the demo\_apps folder), the same general rules apply to any type of example in the <board\_name> folder.

In the hello\_world application folder you see the following contents:

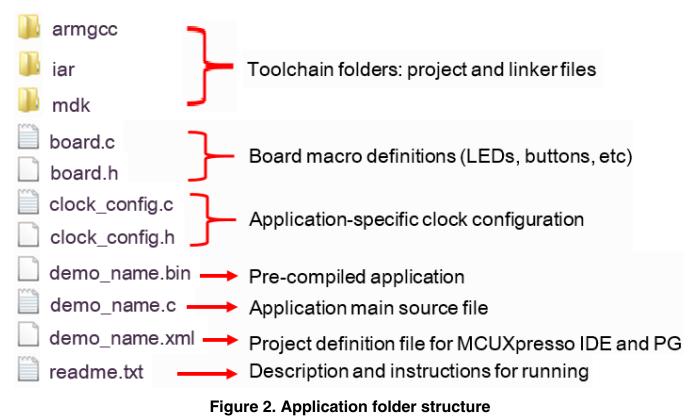

All files in the application folder are specific to that example, so it is easy to copy and paste an existing example to start developing a custom application based on a project provided in the MCUXpresso SDK.

## 2.2 Locating example application source files

When opening an example application in any of the supported IDEs, a variety of source files are referenced. The MCUXpresso SDK devices folder is the central component to all example applications. It means the examples reference the same source files and, if one of these files is modified, it could potentially impact the behavior of other examples.

The main areas of the MCUXpresso SDK tree used in all example applications are:

- devices/<device name>: The device's CMSIS header file, MCUXpresso SDK feature file and a few other files
- devices/<device\_name>/drivers: All of the peripheral drivers for your specific MCU
- device\_name>/<tool\_name>: Toolchain-specific startup code, including vector table definitions
- devices/<device\_name>/utilities: Items such as the debug console that are used by many of the example applications

For examples containing an RTOS, there are references to the appropriate source code. RTOSes are in the rtos folder. The core files of each of these are shared, so modifying one could have potential impacts on other projects that depend on that file.

## 3 Run a demo application using IAR

#### Run a demo application using IAR

This section describes the steps required to build, run, and debug example applications provided in the MCUXpresso SDK. The hello\_world demo application targeted for the EVKB-IMXRT1050 hardware platform is used as an example, although these steps can be applied to any example application in the MCUXpresso SDK.

## 3.1 Build an example application

Do the following steps to build the hello\_world example application.

1. Open the desired demo application workspace. Most example application workspace files can be located using the following path:

<install\_dir>/boards/<board\_name>/<example\_type>/<application\_name>/iar

Using the IMXRT1050-EVKB hardware platform as an example, the hello\_world workspace is located in:

><install\_dir>/boards/evkbimxrt1050/demo\_apps/hello\_world/iar/hello\_world.eww

Other example applications may have additional folders in their path.

2. Select the desired build target from the drop-down menu.

There are twelve project configurations (build targets) supported for most MCUXpresso SDK projects:

- Debug Compiler optimization is set to low, and debug information is generated for the executable. The linker file is RAM linker, where text and data section is put in internal TCM.
- Release Compiler optimization is set to high, and debug information is not generated. The linker file is RAM linker, where text and data section is put in internal TCM.
- ram\_0x1400\_debug Project configuration is same as the debug target. The linker file is RAM\_0x1400 linker, where text is put in ITCM with offset 0x1400 and data put in DTCM.
- ram\_0x1400\_release Project configuration is same as the release target. The linker file is RAM\_0x1400 linker, where text is put in ITCM with offset 0x1400 and data put in DTCM.
- sdram\_debug Project configuration is same as the debug target. The linker file is SDRAM linker, where text is put in internal TCM and data put in SDRAM.
- sdram\_release Project configuration is same as the release target. The linker file is SDRAM linker, where text is put in internal TCM and data put in SDRAM.
- sdram\_txt\_debug Project configuration is same as the debug target. The linker file is SDRAM\_txt linker, where text is put in SDRAM and data put in OCRAM.
- sdram\_txt\_release Project configuration is same as the release target. The linker file is SDRAM\_txt linker, where text is put in SDRAM and data put in OCRAM.
- flexspi\_nor\_debug Project configuration is same as the debug target. The linker file is flexspi\_nor linker, where text is put in flash and data put in TCM.
- flexspi\_nor\_release Project configuration is same as the release target. The linker file is flexspi\_nor linker, where text is put in flash and data put in TCM.
- flexspi\_nor\_sdram\_release Project configuration is same as the release target. The linker file is flexspi\_nor\_sdram linker, where text is put in flash and data put in SDRAM.
- flexspi\_nor\_sdram\_debug Project configuration is same as the debug target. The linker file is flexspi\_nor\_sdram linker, where text is put in flash and data put in SDRAM.

For some examples need large data memory, only sdram\_debug and sdram\_release targets are supported.

For this example, select the **hello\_world – debug** target.

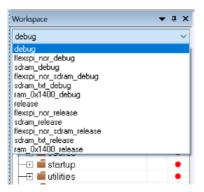

### Figure 3. Demo build target selection

3. To build the demo application, click Make, highlighted in red, as shown in Figure 4.

| File Edit View             | Project CMSIS | DAP Tools | Window H |       |       |         |       |     | _ |       |  |
|----------------------------|---------------|-----------|----------|-------|-------|---------|-------|-----|---|-------|--|
| i 🗅 🗅 🔛 🕋 🛙                | 🗄   X 🗈 Ö     | D C       |          | Ŧ     | < Q > | > 🖛 🔁 🤇 | < 🙂 > | < > |   | 0 💽 📜 |  |
| Workspace                  |               |           |          | ▼ ‡ × |       |         |       |     | _ |       |  |
| Debug                      |               |           |          | •     |       |         |       |     |   |       |  |
| Files                      |               |           | \$       | •     |       |         |       |     |   |       |  |
| 🗆 🌒 hello_world            | l - Debug     |           | · · · ·  |       |       |         |       |     |   |       |  |
| - ⊞ 🖬 board                |               |           |          |       |       |         |       |     |   |       |  |
| – ⊞ 🖬 doc<br>– ⊞ 🗐 drivers |               |           |          |       |       |         |       |     |   |       |  |
|                            |               |           |          |       |       |         |       |     |   |       |  |
| 🖃 🛋 startup                |               |           |          |       |       |         |       |     |   |       |  |
| 🕂 🕀 🔳 utilities            |               |           |          |       |       |         |       |     |   |       |  |
| L-⊞ 🛑 Output               |               |           |          |       |       |         |       |     |   |       |  |
|                            |               |           |          |       |       |         |       |     |   |       |  |

### Figure 4. Build the demo application

4. The build completes without errors.

## 3.2 Run an example application

To download and run the application, perform these steps:

- 1. This board supports the CMSIS-DAP/mbed/DAPLink debug probe by default. Visit os.mbed.com/handbook/Windowsserial-configuration and follow the instructions to install the Windows<sup>®</sup> operating system serial driver. If running on Linux OS, this step is not required.
- 2. Connect the development platform to your PC via USB cable. Connect the USB cable to J11 and make sure SW7[1:4] is **0010b**.
- 3. Open the terminal application on the PC, such as PuTTY or TeraTerm, and connect to the debug COM port (to determine the COM port number, see Appendix A). Configure the terminal with these settings:
  - a. 115200 or 9600 baud rate, depending on your board (reference BOARD\_DEBUG\_UART\_BAUDRATE variable in the board.h file)
  - b. No parity
  - c. 8 data bits
  - d. 1 stop bit

Run a demo application using IAR

| Session                                                                                                    | Basic options for yo                                                                                                    | our PuTTY session           |
|----------------------------------------------------------------------------------------------------|----------------------------------------------------------------------------------------------------|-----------------------------|
| Logging                                                                                                    | The second second | 2220                        |
| - Teminal                                                                                                    | Specify the destination you w                                                                                                    |                             |
| <ul> <li>Keyboard</li> <li>Bell</li> <li>Features</li> <li>Window</li> <li>Appearance</li> <li>Behaviour</li> <li>Translation</li> </ul> | Serial line<br>COM16                                                                                                    | Speed<br>115200             |
|                                                                                                    | Connection type:                                                                                                    | ogin © <u>S</u> SH 💿 Serial |
|                                                                                                    | Load, save or delete a stored<br>Sav <u>e</u> d Sessions                                                                                                    | d session                   |
| Selection                                                                                                    | Debug                                                                                                    |                             |
| Colours<br>Connection                                                                                                    | Default Settings<br>Debug                                                                                                    | Load                        |
| - Data<br>- Proxy                                                                                                    | Coolig                                                                                                    | Sa <u>v</u> e               |
| Telnet<br>Rlogin                                                                                                    |                                                                                                    | Delete                      |
| ⊡ SSH<br>⊡ SSH<br>Serial                                                                                                    | Close window on exit:<br>Always Never                                                                                                    | Only on clean exit          |

### Figure 5. Terminal (PuTTY) configuration

4. In IAR, click the **Download and Debug** button to download the application to the target.

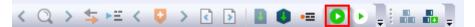

### Figure 6. Download and Debug button

- 5. The application is then downloaded to the target and automatically runs to the main() function.
- 6. Run the code by clicking the **Go** button to start the application.

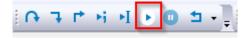

#### Figure 7. Go button

7. The hello\_world application is now running and a banner is displayed on the terminal. If this is not true, check your terminal settings and connections.

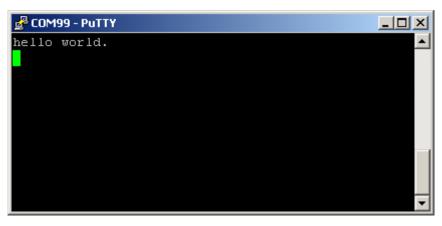

Figure 8. Text display of the hello\_world demo

## 4 Run a demo using Keil<sup>®</sup> MDK/µVision

This section describes the steps required to build, run, and debug example applications provided in the MCUXpresso SDK.

## 4.1 Install CMSIS device pack

After the MDK tools are installed, Cortex<sup>®</sup> Microcontroller Software Interface Standard (CMSIS) device packs must be installed to fully support the device from a debug perspective. These packs include things such as memory map information, register definitions and flash programming algorithms. Follow these steps to install the MIMXRT105x CMSIS pack.

- 1. Download the MIMXRT1051 and MIMXRT1052 packs.
- 2. After downloading the DFP, double click to install it.

## 4.2 Build an example application

1. Open the desired example application workspace in:

<install\_dir>/boards/<board\_name>/<example\_type>/<application\_name>/mdk

The workspace file is named as <demo\_name>.uvmpw. For this specific example, the actual path is:

<install\_dir>/boards/evkbimxrt1050/demo\_apps/hello\_world/mdk/hello\_world.uvmpw
2. To build the demo project, select Rebuild, highlighted in red.

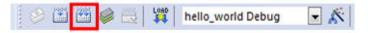

### Figure 9. Build the demo

3. The build completes without errors.

## 4.3 Run an example application

To download and run the application, perform these steps:

- 1. This board supports the CMSIS-DAP/mbed/DAPLink debug probe by default. Visit os.mbed.com/handbook/Windowsserial-configuration and follow the instructions to install the Windows® operating system serial driver. If running on Linux OS, this step is not required.
- 2. Connect the development platform to your PC via USB cable.
- 3. Open the terminal application on the PC, such as PuTTY or TeraTerm, and connect to the debug serial port number (to determine the COM port number, see Appendix A). Configure the terminal with these settings:
  - a. 115200 or 9600 baud rate, depending on your board (reference BOARD\_DEBUG\_UART\_BAUDRATE variable in board.h file)
  - b. No parity
  - c. 8 data bits
  - d. 1 stop bit

| tegory:                                                                          |                                                 |                                      |  |  |  |  |
|----------------------------------------------------------------------------------|-------------------------------------------------|--------------------------------------|--|--|--|--|
| - Session                                                                        | Basic options for yo                            | Basic options for your PuTTY session |  |  |  |  |
| Logging                                                                          | Specify the destination you w                   | ant to connect to                    |  |  |  |  |
| Terminal                                                                         | Serial li <u>n</u> e                            | Speed                                |  |  |  |  |
| Keyboard<br>Bell<br>Features<br>Window<br>Appearance<br>Behaviour<br>Translation | COM16                                           | 115200                               |  |  |  |  |
|                                                                                  | Connection type:<br>Raw Delnet Re               | ogin 💿 <u>S</u> SH 💿 Serjal          |  |  |  |  |
|                                                                                  | Load, save or delete a stored<br>Saved Sessions | session                              |  |  |  |  |
| Selection                                                                        | Debug                                           |                                      |  |  |  |  |
| - Colours                                                                        | Default Settings<br>Debug                       | Load                                 |  |  |  |  |
| - Data<br>- Proxy                                                                |                                                 | Sa <u>v</u> e                        |  |  |  |  |
| Telnet                                                                           |                                                 | Delete                               |  |  |  |  |
| ⊡- SSH<br>⊡- Serial                                                              | Close window on exit:<br>Always Never           | Only on clean exit                   |  |  |  |  |

### Figure 10. Terminal (PuTTY) configurations

4. To debug the application, click **load** (F8) if the flexspi\_nor target is used. Then, click **Start/Stop Debug Session**, highlighted in red. If using **J-Link** as the debugger, click **Project option-->Debug -->Settings-->Debug-->Port**, acnd select **SW**.

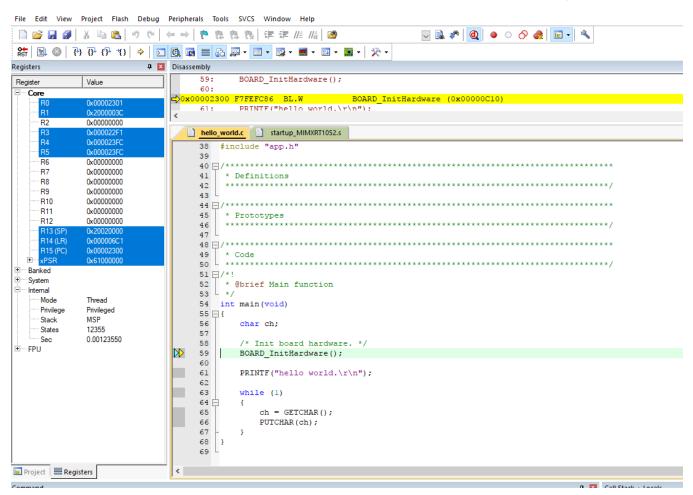

### Figure 11. Stop at main() when run debugging

5. Run the code by clicking **Run** to start the application.

The hello\_world application is now running and a banner is displayed on the terminal. If this is not true, check your terminal settings and connections.

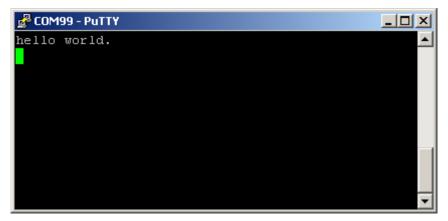

Figure 12. Text display of the hello\_world demo

## 5 Run a demo using Arm<sup>®</sup> GCC

This section describes the steps to configure the command line Arm<sup>®</sup> GCC tools to build, run, and debug demo applications and necessary driver libraries provided in the MCUXpresso SDK. The hello\_world demo application is targeted which is used as an example.

## 5.1 Set up toolchain

This section contains the steps to install the necessary components required to build and run an MCUXpresso SDK demo application with the Arm GCC toolchain, as supported by the MCUXpresso SDK. There are many ways to use Arm GCC tools, but this example focuses on a Windows operating system environment.

## 5.1.1 Install GCC ARM Embedded tool chain

Download and run the installer from launchpad.net/gcc-arm-embedded. This is the actual toolset (in other words, compiler, linker, etc.). The GCC toolchain should correspond to the latest supported version, as described in *MCUXpresso SDK Release Notes Supporting IMXRT1050-EVKB* (document MCUXSDKMIMXRT105XRN).

## 5.1.2 Install MinGW (only required on Windows OS)

The Minimalist GNU for Windows (MinGW) development tools provide a set of tools that are not dependent on third-party C-Runtime DLLs (such as Cygwin). The build environment used by the MCUXpresso SDK does not use the MinGW build tools, but does leverage the base install of both MinGW and MSYS. MSYS provides a basic shell with a Unix-like interface and tools.

- 1. Download the latest MinGW mingw-get-setup installer from sourceforge.net/projects/mingw/files/Installer/.
- 2. Run the installer. The recommended installation path is C:\MinGW, however, you may install to any location.

#### NOTE

The installation path cannot contain any spaces.

3. Ensure that the mingw32-base and msys-base are selected under Basic Setup.

| 🏇 MinGW Installation Manager  |                      |       |                   |                    |                                                  |
|-------------------------------|----------------------|-------|-------------------|--------------------|--------------------------------------------------|
| Installation Package Settings |                      |       |                   |                    |                                                  |
| Basic Setup                   | Package              | Class | Installed Version | Repository Version | Description                                      |
| All Packages                  | mingw-developer-tool | bin   |                   | 2013072300         | An MSYS Installation for MinGW Developers (meta) |
|                               | 🐑 mingw32-base       | bin   |                   | 2013072200         | A Basic MinGW Installation                       |
|                               | mingw32-gcc-ada      | bin   |                   | 4.8.1-4            | The GNU Ada Compiler                             |
|                               | mingw32-gcc-fortran  | bin   |                   | 4.8.1-4            | The GNU FORTRAN Compiler                         |
|                               | mingw32-gcc-g++      | bin   |                   | 4.8.1-4            | The GNU C++ Compiler                             |
|                               | mingw32-gcc-objc     | bin   |                   | 4.8.1-4            | The GNU Objective-C Compiler                     |
|                               | 🐑 msys-base          | bin   |                   | 2013072300         | A Basic MSYS Installation (meta)                 |

### Figure 13. Set up MinGW and MSYS

4. In the **Installation** menu, click **Apply Changes** and follow the remaining instructions to complete the installation.

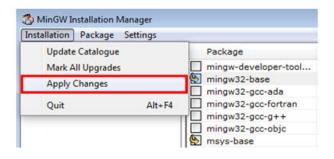

### Figure 14. Complete MinGW and MSYS installation

5. Add the appropriate item to the Windows operating system path environment variable. It can be found under Control Panel->System and Security->System->Advanced System Settings in the Environment Variables... section. The path is:

```
<mingw_install_dir>\bin
```

Assuming the default installation path, C:\MinGW, an example is shown below. If the path is not set correctly, the toolchain will not not work.

#### NOTE

If you have C:\MinGW\msys\x.x\bin in your PATH variable (as required by Kinetis SDK 1.0.0), remove it to ensure that the new GCC build system works correctly.

| omputer Name                   | Hardware   | Advanced                               | System Protection | on Remote       |
|--------------------------------|------------|----------------------------------------|-------------------|-----------------|
| Environment \                  | /ariables  |                                        |                   | 2               |
| ·····                          | ·          |                                        |                   |                 |
| Edit System                    | m Variable | 2                                      |                   | 23              |
| Variable n                     | ame:       | Path                                   |                   |                 |
|                                |            |                                        |                   |                 |
| Variable v                     | alue:      | ogram Files                            | (x86)\CMake\bin   | ;C: (MinGW \bin |
| Variable v                     | alue:      | ogram Files                            |                   |                 |
| Variable v                     | alue:      | ogram Files                            | (x86)\CMake\bin   | ;C: \MinGW \bin |
| Variable v                     |            | ogram Files                            |                   |                 |
|                                | ables      | ogram Files                            |                   |                 |
| System varia                   | ables      |                                        |                   | Cancel          |
| System varia                   | ables      | /alue<br>Vindows_NT                    |                   | Cancel          |
| System varia<br>Variable<br>OS | ables      | /alue<br>Vindows_NT<br>::\Program File | ОК                | Cancel          |

Figure 15. Add Path to systems environment

## 5.1.3 Add a new system environment variable for ARMGCC\_DIR

Create a new *system* environment variable and name it as ARMGCC\_DIR. The value of this variable should point to the Arm GCC Embedded tool chain installation path. For this example, the path is:

C:\Program Files (x86)\GNU Tools ARM Embedded\6 2017-q2-update

#### Run a demo using Arm® GCC

See the installation folder of the GNU Arm GCC Embedded tools for the exact path name of your installation.

| nvironment Variable   | 25                                                                                                    |
|-----------------------|----------------------------------------------------------------------------------------------------|
| New System Vari       | able 🛛                                                                                                 |
| Variable name:        | ARMGCC_DIR                                                                                             |
| Variable value:       | C:\Program Files (x86)\GNU Tools ARM Emb                                                               |
|                       | OK Cancel                                                                                              |
| System variables      |                                                                                                    |
|                       |                                                                                                    |
| Variable              | Value                                                                                                  |
| Variable<br>OS        | Value ^                                                                                                |
|                       | value                                                                                                  |
| OS                    | Windows_NT                                                                                             |
| OS<br>Path            | Value<br>Windows_NT<br>C:\Program Files (x86)\Parallels\Parallel<br>.COM;.EXE;.BAT;.CMD;.VBS;.VBE;.JS; |
| OS<br>Path<br>PATHEXT | Value<br>Windows_NT<br>C:\Program Files (x86)\Parallels\Parallel<br>.COM;.EXE;.BAT;.CMD;.VBS;.VBE;.JS; |

Figure 16. Add ARMGCC\_DIR system variable

## 5.1.4 Install CMake

- 1. Download CMake 3.0.x from www.cmake.org/cmake/resources/software.html.
- 2. Install CMake, ensuring that the option Add CMake to system PATH is selected when installing. The user chooses to select whether it is installed into the PATH for all users or just the current user. In this example, it is installed for all users.

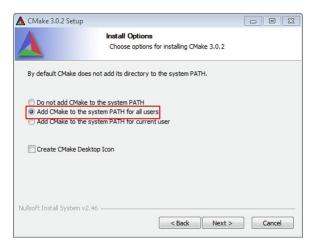

### Figure 17. Install CMake

- 3. Follow the remaining instructions of the installer.
- 4. You may need to reboot your system for the PATH changes to take effect.
- 5. Make sure sh. exe is not in the Environment Variable PATH. This is a limitation of mingw32-make.

## 5.2 Build an example application

To build an example application, follow these steps.

1. Open a GCC Arm Embedded tool chain command window. To launch the window, from the Windows operating system Start menu, go to **Programs** ->**GNU Tools ARM Embedded <version>** and select **GCC Command Prompt**.

| GNU Tools for ARM Embedded Process  |
|-------------------------------------|
| Documentation                       |
| GCC Command Prompt                  |
| 🐻 Uninstall GNU Tools for ARM Embed |

#### Figure 18. Launch command prompt

2. Change the directory to the example application project directory which has a path similar to the following:

<install\_dir>/boards/<board\_name>/<example\_type>/<application\_name>/armgcc

For this example, the exact path is:

```
<install dir>/examples/evkbimxrt1050/demo apps/hello world/armgcc
```

#### NOTE

To change directories, use the cd command.

3. Type **build\_debug.bat** on the command line or double click on **build\_debug.bat** file in Windows Explorer to build it. The output is shown in this figure:

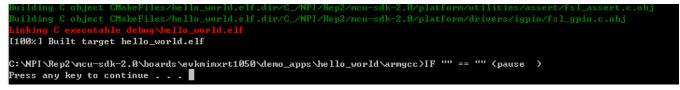

### Figure 19. hello\_world demo build successful

## 5.3 Run an example application

This section describes steps to run a demo application using J-Link GDB Server application. To perform this exercise, make sure that either:

- The OpenSDA interface on your board is programmed with the J-Link OpenSDA firmware. If your board does not support OpenSDA, then a standalone J-Link pod is required.
- You have a standalone J-Link pod that is connected to the debug interface of your board.

#### NOTE

Some hardware platforms require hardware modification in order to function correctly with an external debug interface.

After the J-Link interface is configured and connected, follow these steps to download and run the demo applications:

- 1. This board supports the J-Link debug probe. Before using it, install SEGGER software, which can be downloaded from http://www.segger.com.
- 2. Connect the development platform to your PC via USB cable between the OpenSDA USB connector and the PC USB connector. If using a standalone J-Link debug pod, also connect it to the SWD/JTAG connector of the board.
- 3. Open the terminal application on the PC, such as PuTTY or TeraTerm, and connect to the debug serial port number (to determine the COM port number, see Appendix A). Configure the terminal with these settings:
  - a. 115200 or 9600 baud rate, depending on your board (reference BOARD\_DEBUG\_UART\_BAUDRATE variable in the board.h file)

Run a demo using Arm® GCC

- b. No parity
- c. 8 data bits
- d. 1 stop bit

| egory:                                                                                                    |                                                         |                                        |
|----------------------------------------------------------------------------------------------------|---------------------------------------------------------|----------------------------------------|
| Session                                                                                                    | Basic options for y                                     | our PuTTY session                      |
| Logging<br>Teminal                                                                                                    | Specify the destination you                             | want to connect to                     |
| <ul> <li>Keyboard</li> <li>Bell</li> <li>Features</li> <li>Window</li> <li>Appearance</li> <li>Behaviour</li> <li>Translation</li> </ul> | Serial li <u>n</u> e                                    | Speed                                  |
|                                                                                                    | COM16                                                   | 115200                                 |
|                                                                                                    | Connection type:                                        | Rogin () <u>S</u> SH () Serial         |
|                                                                                                    | Load, save or delete a store<br>Sav <u>e</u> d Sessions | d session                              |
| Selection                                                                                                    | Debug                                                   |                                        |
| Colours<br>Connection                                                                                                    | Default Settings<br>Debug                               | Load                                   |
| Data                                                                                                    | Debug                                                   | Sa <u>v</u> e                          |
| <ul> <li>Proxy</li> <li>Telnet</li> <li>Rlogin</li> <li>⊕- SSH</li> <li>Serial</li> </ul>                                                |                                                         | Delete                                 |
|                                                                                                    | Close window on e <u>x</u> it:<br>Always Never          | <ul> <li>Only on clean exit</li> </ul> |

### Figure 20. Terminal (PuTTY) configurations

- 4. Open the J-Link GDB Server application. Go to the SEGGER install folder. For example, C:\Program Files(x86)\SEGGER\JLink\_Vxxx. Open the command windows. For Debug and Release targets, use the JLinkGDBServer.exe command. For the sdram\_debug, sdram\_release, flexspi\_nor\_sdram\_debug, and flexspi\_nor\_sdram\_release targets, use the JLinkGDBServer.exe-scriptfile <install\_dir>/boards/ evkmimxrt1050/demo\_apps/hello\_world/evkmimxrt1050\_sdram\_init.jlinkscript command
- 5. The target device selection chosen for this example is Cortex-M7.
- 6. After it is connected, the screen should resemble this figure:

|            |                                        |                                         |               | Run a demo using Arm® GC0 |
|------------|----------------------------------------|-----------------------------------------|---------------|---------------------------|
|            |                                        |                                         |               | - ·· I                    |
| File He    | elp                                    |                                         |               |                           |
|            |                                        |                                         |               |                           |
| GDB        | Waiting for connection                 | l i i i i i i i i i i i i i i i i i i i |               | Stay on top               |
| J-Link     | Connected                              | SWD                                     | 4000 kHz      | Show log window           |
| Device     | IMXRT1064xxx6A (Halted)                | 3.33V                                   | little endian | Generate logfile          |
|            |                                        |                                         |               | Verify download           |
|            |                                        |                                         |               |                           |
| Clear L    | log                                    |                                         |               |                           |
| Target     | endian:                                | little                                  |               | ^                         |
| Connec     | ting to J-Link                         |                                         |               |                           |
|            | is connected.                          |                                         |               |                           |
|            | are: J-Link V10 compile<br>are: V10.10 | ed Sep 4 2018 11:24                     | :21           |                           |
|            | 00101603                               |                                         |               |                           |
| -          | e(s): RDI, FlashBP, F.                 | lashDL, JFlash, GDB                     |               |                           |
|            | ng target voltage                      |                                         |               |                           |
| Target     | ; voltage: 3.33 V                      |                                         |               |                           |
|            | ing on TCP/IP port 23                  |                                         |               |                           |
|            | ting to targetConn                     | -                                       |               |                           |
| Waitin     | ng for GDB connection.                 | ••                                      |               |                           |
|            |                                        |                                         |               | ×                         |
| 0 bytes do | ownloaded                              |                                         | Connected to  | target                    |

### Figure 21. SEGGER J-Link GDB Server screen after successful connection

 If not already running, open a GCC ARM Embedded tool chain command window. To launch the window, from the Windows operating system Start menu, go to Programs -> GNU Tools ARM Embedded <version> and select GCC Command Prompt.

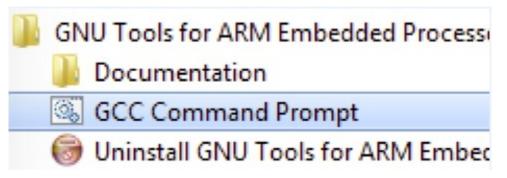

## Figure 22. Launch command prompt

8. Change to the directory that contains the example application output. The output can be found in using one of these paths, depending on the build target selected:

<install\_dir>/boards/<board\_name>/<example\_type>/<application\_name>//armgcc/debug

<install\_dir>/boards/<board\_name>/<example\_type>/<application\_name>//armgcc/release

For this example, the path is:

<install\_dir>/boards/evkbimxrt1050/demo\_apps/hello\_world/armgcc/debug

9. Run the arm-none-eabi-gdb.exe <application\_name>.elf. For this example, it is arm-none-eabi-gdb.exe hello\_world.elf.

#### Run a demo using MCUXpresso IDE

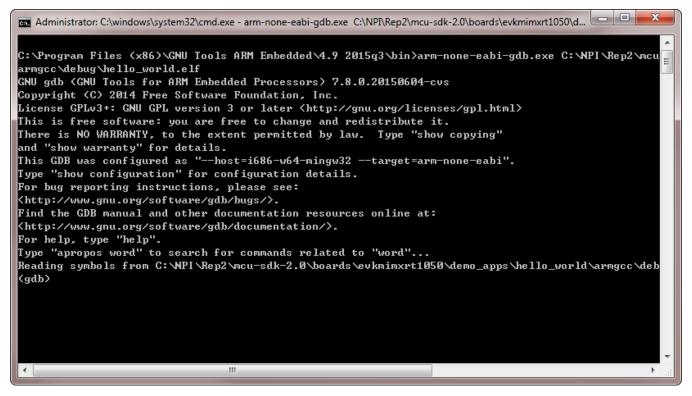

Figure 23. Run arm-none-eabi-gdb

10. Run these commands:

```
a. target remote localhost:2331
```

```
b. monitor reset
```

- c. monitor halt
- d. load
- 11. The application is now downloaded and halted at the reset vector. Execute the monitor go command to start the demo application.

The hello\_world application is now running and a banner is displayed on the terminal. If this is not true, check your terminal settings and connections.

## 6 Run a demo using MCUXpresso IDE

NOTE

Ensure that the MCUXpresso IDE toolchain is included when generating the MCUXpresso SDK Package.

MCUXPresso IDE is not supported in this release.

This section describes the steps required to configure MCUXpresso IDE to build, run, and debug example applications. The hello\_world demo application targeted for the IMXRT1050-EVKB platform is used as an example, though these steps can be applied to any example application in the MCUXpresso SDK.

#### NOTE

BY default. three macros, XIP\_EXTERNAL\_FLASH=1, XIP\_BOOT\_HEADER\_ENABLE=1, and XIP\_BOOT\_HEADER\_DCD\_ENABLE=1 are set in the project. If you do not use Board\_Flash in the project, these macros should be removed or set value to 0 in project settings.

## 6.1 Select the workspace location

Every time MCUXpresso IDE launches, it prompts the user to select a workspace location. MCUXpresso IDE is built on top of Eclipse which uses workspace to store information about its current configuration, and in some use cases, source files for the projects are in the workspace. The location of the workspace can be anywhere, but it is recommended that the workspace be located outside of the MCUXpresso SDK tree.

## 6.2 Build an example application

To build an example application, follow these steps.

1. Drag and drop the SDK zip file into the **Installed SDKs** view to install the MCUXpresso SDK. In the window that appears, click the **OK** button and wait until the import has finished.

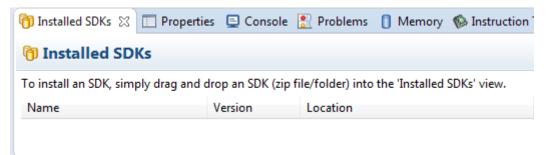

### Figure 24. Install an SDK

2. On the Quickstart Panel, click Import SDK example(s)....

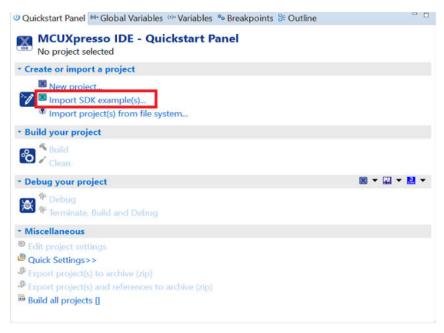

### Figure 25. Import an SDK example

3. In the window that appears, expand the MIMXRT1050 folder and select MIMXRT1052xxxxx. Then, select evkbimxrt1050 and click the Next button.

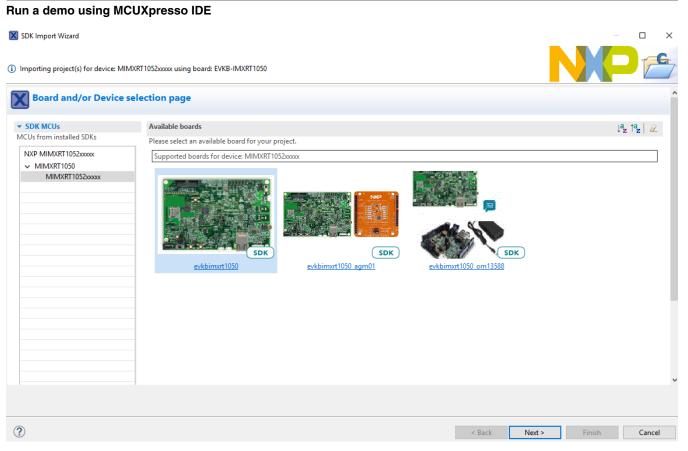

### Figure 26. Selecting EVKB-IMXRT1050 board

4. Expand the demo\_apps folder and select hello\_world. Then, click the Next button.

|                                                 |                                                                                                    |                        | Run a dem                                                            | o using MCUXpresso IDE |
|-------------------------------------------------|----------------------------------------------------------------------------------------------------|------------------------|----------------------------------------------------------------------|------------------------|
| 🔀 SDK Import Wizard                             |                                                                                                    |                        |                                                                      | - 🗆 X                  |
| A The source from the lift you want to use line | e SDK will be copied into the workspace.<br>nked files, please unzip the 'SDK_2.x_EVKB-IMXRT1050' SDK. |                        |                                                                      |                        |
| Import pro                                      | jects                                                                                                  |                        |                                                                      |                        |
| Project name prefix:                            | evkbimxrt1050_                                                                                         | Reproject name suffix: |                                                                      | Ø.                     |
| Use default locat                               | ion                                                                                                    |                        |                                                                      |                        |
| Location: C:\Users\r                            | nxa12829\Documents\MCUXpressolDE_10.1.9_671_EB1\workspace\evkbimxrt1050_                               |                        |                                                                      | Browse                 |
| Project Type                                    |                                                                                                    | Projec                 | t Options                                                            |                        |
| ● C Project ○ C                                 | ++ Project O C Static Library O C++ Static Library                                                     | Co                     | Debug Console () Semihost () UART<br>upy sources<br>port other files |                        |
| Examples                                        |                                                                                                    |                        |                                                                      | 🔤   🖉 🗹 🙀   🕀 🖨        |
| type to filter                                  |                                                                                                    |                        |                                                                      |                        |
|                                                 | ssi<br>ile<br>npass<br>p_pwm                                                                           |                        | Version                                                              | *<br>•                 |
|                                                 |                                                                                                    |                        |                                                                      |                        |
| ?                                               |                                                                                                    |                        | < Back Nex                                                           | t > Finish Cancel      |

### Figure 27. Selecting hello\_world

5. Ensure the option **Redlib: Use floating point version of printf** is selected if the cases print floating point numbers on the terminal (for demo applications such as dac32\_adc12, dac\_adc, dac\_cadc, ecompass, sai, coremark, mbedtls\_benchmark, wolfssl\_benchmark, and for mmcau\_examples such as mmcau\_api). Otherwise, there is no need to select it. Click the **Finish** button.

#### Run a demo using MCUXpresso IDE

🔀 SDK Import Wizard

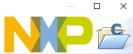

| Advanc                         | ed Settings                         |                    |            |                                |                                        |        |
|--------------------------------|-------------------------------------|--------------------|------------|--------------------------------|----------------------------------------|--------|
| • C/C++ Libra                  | ary Settings                        |                    |            |                                |                                        |        |
|                                | pe (and hosting variant)            | Redlib (nohost-nf) | ~          |                                |                                        |        |
| Redlib: Use                    | e floating point version of printf  |                    |            | NewlibNano: Use floating point | version of printf                      |        |
|                                | e character rather than string base | ed printf          |            | NewlibNano: Use floating point |                                        |        |
| Redirect SI                    | DK "PRINTF" to C library "printf"   |                    |            | Redirect printf/scanf to ITM   |                                        |        |
| ·····                          | mihost HardFault handler            |                    |            | Redirect printf/scanf to UART  |                                        |        |
|                                |                                     |                    |            |                                |                                        |        |
| <ul> <li>Hardware s</li> </ul> |                                     |                    |            |                                |                                        |        |
| Set Floating P                 | oint type                           |                    | FPv5-SP-D1 | 6 (HardABI)                    |                                        | $\sim$ |
| <ul> <li>MCU C Con</li> </ul>  | npiler                              |                    |            |                                |                                        |        |
| l anguage star                 | ndard GNU C99 (-std=gnu99)          |                    |            |                                |                                        | ~      |
|                                |                                     |                    |            |                                |                                        |        |
| <ul> <li>MCU Linke</li> </ul>  | r                                   |                    |            |                                |                                        |        |
| Link applic                    | tation to RAM                       |                    |            |                                |                                        |        |
| <ul> <li>Memory Co</li> </ul>  | onfiguration                        |                    |            |                                |                                        |        |
| Memory deta                    | ils                                 |                    |            |                                |                                        |        |
| Туре                           | Name                                | Alias              | Location   | Size                           | Driver                                 |        |
| Flash                          | BOARD_FLASH                         | Flash              | 0x6000000  | 0x4000000                      | MIMXRT1050-EVK_S26KS512S.cfx           |        |
| RAM                            | SRAM_DTC                            | RAM                | 0x20000000 | 0x20000                        |                                        |        |
| RAM                            | SRAM_ITC                            | RAM2               | 0x0        | 0x20000                        |                                        | Edit   |
| RAM                            | SRAM_OC                             | RAM3               | 0x20200000 | 0x40000                        |                                        |        |
| RAM                            | BOARD_SDRAM                         | RAM4               | 0x8000000  | 0x2000000                      |                                        |        |
|                                |                                     |                    |            |                                |                                        |        |
|                                |                                     |                    |            |                                |                                        |        |
|                                |                                     |                    |            |                                |                                        |        |
|                                |                                     |                    |            |                                |                                        |        |
| )                              |                                     |                    |            |                                | < Back Next > Finish                   | Cancel |
|                                |                                     |                    |            |                                | I I IIIIIIIIIIIIIIIIIIIIIIIIIIIIIIIIII | 0      |

### Figure 28. Selecting User floating point version of printf

### NOTE

If you want to use semihost to print log, first select the **Semihost** button when importing projects. Then, change the value of  $SDK_DEBUGCONSOLE$  from 1 to 0 in **Properties**.

6. On the Quickstart panel, click build .

## 6.3 Run an example application

For more information on debug probe support in the MCUXpresso IDE, visit community.nxp.com.

To download and run the application, perform these steps:

1. On the Quickstart panel, click Debug evkbimxrt1050\_demo\_apps\_hello\_world [Debug].

| U Quickst   | (×)= Global                                       | (x)= Variables               | ● <sub>●</sub> Breakp | e Outline                                                                                                    |      |   |
|-------------|---------------------------------------------------|------------------------------|-----------------------|----------------------------------------------------------------------------------------------------|------|---|
|             |                                                   |                              |                       |                                                                                                    |      |   |
|             | UXpresso I<br>act: evkbimxrt10                    |                              |                       |                                                                                                    |      | Î |
| ▼ Create or | <sup>,</sup> import a proje                       | ect                          |                       |                                                                                                    |      |   |
| ²-🌈 💌 I     | New project<br>Import SDK exa<br>Import project(: | mple(s)<br>s) from file syst | em                    |                                                                                                    |      |   |
| ▼ Build you | r project                                         |                              |                       |                                                                                                    |      |   |
| ം 🍃         | Build<br>Clean                                    |                              |                       |                                                                                                    |      |   |
| 👻 Debug ya  | our project                                       |                              | 2                     | <ul> <li>•</li> <li>•</li></ul> | J. 👻 |   |
| × *         | <mark>Debug</mark><br>Terminate, Build            | d and Debug                  |                       |                                                                                                    |      |   |
| ▼ Miscellan | eous                                              |                              |                       |                                                                                                    |      | T |
| 🛞 Edit proj | -                                                 |                              |                       |                                                                                                    |      |   |
| 🖉 Quick Se  | ettings>>                                         |                              |                       |                                                                                                    |      | 4 |

### Figure 29. Debugging hello\_world case

2. The first time you debug a project, the Debug Emulator Selection Dialog is displayed, showing all supported probes that are attached to your computer. Select the probe through which you want to debug and click the **OK** button. (For any future debug sessions, the stored probe selection is automatically used, unless the probe cannot be found.)

X Probes discovered

### Connect to target: MIMXRT1064xxxxA

1 probe found. Select the probe to use:

## Available attached probes

|                         | Name                                                  | Serial number/ID  | Туре      | Manufa | IDE Debug Mode |  |  |  |
|-------------------------|-------------------------------------------------------|-------------------|-----------|--------|----------------|--|--|--|
| X                       | CMSIS-DAP                                             | 0229000005d9b16cl | LinkServe | ARM    | Non-Stop       |  |  |  |
|                         |                                                       |                   |           |        |                |  |  |  |
|                         |                                                       |                   |           |        |                |  |  |  |
|                         |                                                       |                   |           |        |                |  |  |  |
|                         |                                                       |                   |           |        |                |  |  |  |
|                         |                                                       |                   |           |        |                |  |  |  |
| Sur                     | oported Probes (tick/untick to en                     | able/disable)     |           |        |                |  |  |  |
| $\overline{\checkmark}$ | MCUXpresso IDE LinkServer (ind                        |                   |           |        |                |  |  |  |
| $\checkmark$            | ✓ P&E Micro probes                                    |                   |           |        |                |  |  |  |
|                         | SEGGER J-Link probes                                  |                   |           |        |                |  |  |  |
| Dre                     |                                                       |                   |           |        |                |  |  |  |
| Pro                     | be search options                                     |                   |           |        |                |  |  |  |
| Se                      | Search again                                          |                   |           |        |                |  |  |  |
|                         |                                                       |                   |           |        |                |  |  |  |
| ⊡ R                     | Remember my selection (for this Launch configuration) |                   |           |        |                |  |  |  |
| 6                       | \<br>\                                                |                   |           |        |                |  |  |  |
| (                       | )                                                     |                   |           | OK     | Cancel         |  |  |  |
| SDR                     | AM: 0 GB                                              | 32 MB 0.00        | 0/        |        |                |  |  |  |

Figure 30. Attached Probes: debug emulator selection

3. The application is downloaded to the target and automatically runs to main().

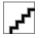

### Figure 31. Stop at main() when running debugging

4. Start the application by clicking the **Resume** button.

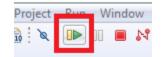

Figure 32. Resume button

Getting Started with MCUXpresso SDK for EVKB-IMXRT1050, Rev. 1, 12/2019

×

How to determine COM port

The hello\_world application is now running and a banner is displayed on the MCUX presso IDE console window. If this is not the case, check your terminal settings and connections.

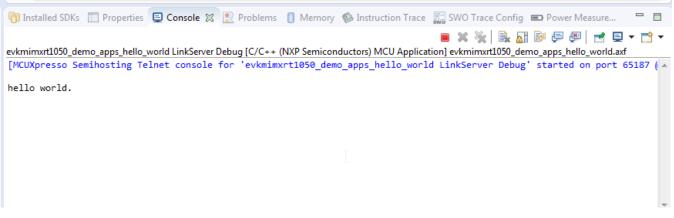

Figure 33. Text display of the hello\_world demo

## 7 How to determine COM port

This section describes the steps necessary to determine the debug COM port number of your NXP hardware development platform.

1. Linux: The serial port can be determined by running the following command after the USB Serial is connected to the host:

```
$ dmesg | grep "ttyUSB"
[503175.307873] usb 3-12: cp210x converter now attached to ttyUSB0
[503175.309372] usb 3-12: cp210x converter now attached to ttyUSB1
```

There are two ports, one is Cortex-A core debug console and the other is for Cortex M4.

2. Windows: To determine the COM port open Device Manager in the Windows operating system. Click on the **Start** menu and type **Device Manager** in the search bar.

| Control Panel (3)                                                                          |
|--------------------------------------------------------------------------------------------|
| 🚔 Device Manager                                                                           |
| View devices pad printer                                                                   |
| Device Manager     Update device     View and update your hardware's settings and driver s |
| Pictures (9)                                                                               |
| Companies.inc                                                                              |
| hut.inc                                                                                    |
| PTPStillImageTables.inc                                                                    |
| VIDs_PIDs.TXT                                                                              |
| SCSI_CDB_RcvCpyRslts.inc                                                                   |
| SCSI_CDB_SPC.inc                                                                           |
| hci_command_table.inc                                                                      |
| RNDIS_OID.inc                                                                              |
| CDCRequests.inc                                                                            |
| Files (1)                                                                                  |
| 📄 dialog_settings.xml                                                                      |
|                                                                                            |
|                                                                                            |
|                                                                                            |
|                                                                                            |
| ₽ See more results                                                                         |
| Device Manager × Shut down >                                                               |
| Device Manager X Shut uowh F                                                               |
|                                                                                            |

### Figure 34. Device Manager

3. In the Device Manager, expand the **Ports** (**COM & LPT**) section to view the available ports. The COM port names will be different for all the NXP boards.

## 8 How to add or remove boot header for XIP targets

The MCUXpresso SDK for i.MX RT1050 provides flexspi\_nor\_debug and flexspi\_nor\_release targets for each example and/or demo which supports XIP (eXecute-In-Place). These two targets add XIP\_BOOT\_HEADER to the image by default. Because of this, ROM can boot and run this image directly on external flash.

#### Macros for the boot leader:

• The following three macros are added in flexspi\_nor targets to support XIP.

| XIP_EXTERNAL_FLASH         | 1: Exclude the code which changes the clock of<br>FLEXSPI.                                                                                 |  |  |  |
|----------------------------|----------------------------------------------------------------------------------------------------|--|--|--|
|                            | 0: Make no changes.                                                                                                    |  |  |  |
| XIP_BOOT_HEADER_ENABLE     | 1: Add FLEXSPI configuration block, image vector<br>table, boot data, and device configuration data<br>(optional) to the image by default. |  |  |  |
|                            | 0: Add nothing to the image by default.                                                                                                    |  |  |  |
| XIP_BOOT_HEADER_DCD_ENABLE | 1: Add device configuration data to the image.                                                                                             |  |  |  |
|                            | 0: Do <b>NOT</b> add device configuration data to the image.                                                                               |  |  |  |

### Table 1. Macros added in flexspi\_nor

#### How to add or remove boot header for XIP targets

• The following table shows the different effect on the built image with a different combination of these macros:

|                          |                              | XIP_BOOT_HEADER<br>_DCD_ENABLE=1                                                                                                    | XIP_BOOT_HEADER<br>_DCD_ENABLE=0                                                                                                    |
|--------------------------|------------------------------|----------------------------------------------------------------------------------------------------|----------------------------------------------------------------------------------------------------|
| XIP_EXTERNAL_FLA<br>SH=1 | XIP_BOOT_HEADER<br>_ENABLE=1 | <ul> <li>Can be<br/>programmed to<br/>hyperflash by<br/>IDE and can run<br/>after POR reset<br/>if hyperflash is<br/>the boot source.</li> <li>SDRAM will be<br/>initialized.</li> </ul> | <ul> <li>Can be<br/>programmed to<br/>hyperflash by<br/>IDE, and can<br/>run after POR<br/>reset if<br/>hyperflash is the<br/>boot source.</li> <li>SDRAM will<br/><b>NOT</b> be<br/>initialized.</li> </ul> |
|                          | XIP_BOOT_HEADER<br>_ENABLE=0 | • CANNOT run<br>after POR reset<br>if it is<br>programmed by<br>IDE, even if<br>hyperflash is the<br>boot source.                                                                        |                                                                                                    |
| XIP_EXTERNAL_FLAS        | 5H=0                         | This image     CANNOT     complete XIP     because when     this macro is set     to 1, it excludes     the code, which     changes the     clock for     FLEXSPI.                       |                                                                                                    |

# Table 2. Effects on built image with different macros

#### Where to change the macros for each toolchain in MCUXpresso SDK?

Take hello\_world as an example:

• IAR:

How to add or remove boot header for XIP targets

| Options for node "hello_world"   | and an other the         | And a state of the state of the |                 |             | 24               |
|----------------------------------|--------------------------|----------------------------------------------------------------------------------------------------|-----------------|-------------|------------------|
|                                  |                          |                                                                                                    |                 |             |                  |
| Category:                        |                          |                                                                                                    |                 | ſ           | Factory Settings |
| General Options                  | 📃 Multi-file Con         | npilation                                                                                                    |                 |             |                  |
| Static Analysis                  | 📃 Discard U              | Jnused Publics                                                                                                    |                 |             |                  |
| Runtime Checking                 | Diagnostics              | MISRA-C:2004                                                                                                    | MISRA-C:1998    | Encodin     | gs Extra Options |
| C/C++ Compiler                   | Language 1               | anguage 2 Code                                                                                                    | Optimizations   | Output L    | ist Preprocessor |
| Assembler                        |                          |                                                                                                    |                 |             |                  |
| Output Converter<br>Custom Build | Ignore sta               | ndard include dired                                                                                                    | tories          |             |                  |
| Build Actions                    | Additional inc           | lude directories: (o                                                                                                    | ne per line)    |             |                  |
| Linker                           |                          | \$/////CMSIS/Ir                                                                                                    | clude           |             | <b>A</b>         |
| Debugger                         | \$PROJ_DIR<br>\$PROJ_DIR | \$/////devices                                                                                                    |                 |             | Ξ                |
| Simulator                        | \$PROJ DIR               | · •                                                                                                    |                 |             |                  |
| CADI                             | \$PROJ_DIR               | \$/////devices/                                                                                                    | MIMXRT1052/driv | ers         | -                |
| CMSIS DAP                        | Preinclude fil           | e.                                                                                                    |                 |             |                  |
| GDB Server                       |                          |                                                                                                    |                 |             |                  |
| I-jet/JTAGjet                    |                          |                                                                                                    |                 |             |                  |
| J-Link/J-Trace                   | Defined sym              | bols: (one per line)                                                                                                    |                 |             |                  |
| TI Stellaris                     | DEBUG                    |                                                                                                    |                 |             | output to file   |
| PE micro                         |                          | NAL_FLASH=1<br>HEADER_ENABLE                                                                                                    | · . =           | Preserve co |                  |
| ST-LINK                          |                          | HEADER_DCD_EN                                                                                                    |                 | aenerate #I | ine directives   |
| Third-Party Driver               |                          |                                                                                                    |                 |             |                  |

Figure 35. Options node IAR

• MDK:

| V N | Options for Target 'hello_world flexspi_nor_debug' |                     |                |                           |                           |       |
|-----|----------------------------------------------------|---------------------|----------------|---------------------------|---------------------------|-------|
| Dev | ice   Target                                       | Output Listing User | C/C++ Asm      | Linker Debug Utilities    |                           |       |
|     | Preprocesso                                        | or Symbols          |                |                           |                           |       |
|     | Define:                                            | XIP_EXTERNAL_FLASH  | H=1, XIP_BOOT_ | _HEADER_ENABLE=1, XIP_    | _BOOT_HEADER_DCD_ENABLE=1 | . CPI |
|     | Undefine:                                          |                     |                |                           |                           |       |
|     | Language / (                                       | Code Generation     |                |                           |                           |       |
|     | Execute-                                           | only Code           |                | Strict ANSI C             | Warnings:                 |       |
|     | Optimization                                       | : Level 0 (-00) 🔻   |                | Enum Container always int | All Warnings              | •     |

#### • ARMGCC:

Figure 36. Options for target

Change the configuration in CMakeLists.txt.

| <b>SET</b> (CMAKE_C_FLAGS_SDRAM_RELEASE " <i>\${CMAKE_C_FLAGS_SDRAM_RELEASE}</i> -std=gnu99")                     |
|----------------------------------------------------------------------------------------------------|
| <pre>SET(CMAKE_C_FLAGS_FLEXSPI_NOR_DEBUG "\${CMAKE_C_FLAGS_FLEXSPI_NOR_DEBUG} -DXIP_EXTERNAL_FLASH=1")</pre>      |
| <pre>SET(CMAKE_C_FLAGS_FLEXSPI_NOR_DEBUG "\${CMAKE_C_FLAGS_FLEXSPI_NOR_DEBUG} -DXIP_BOOT_HEADER_ENABLE=1")</pre>  |
| SET(CMAKE_C_FLAGS_FLEXSPI_NOR_DEBUG " <i>\${CMAKE_C_FLAGS_FLEXSPI_NOR_DEBUG}</i> -DXIP_BOOT_HEADER_DCD_ENABLE=1") |
| <pre>SET(CMAKE_C_FLAGS_FLEXSPI_NOR_DEBUG "\${CMAKE_C_FLAGS_FLEXSPI_NOR_DEBUG} -DCPU_MIMXRT1052DVL6A")</pre>       |

Figure 37. Change configuration CMakeLists.txt

• MCUX:

| Properties for evkbimxrt                                                                                                    | 1050_demo_apps_hello_world                                                                                                    |
|----------------------------------------------------------------------------------------------------|----------------------------------------------------------------------------------------------------|
| type filter text                                                                                                    | Settings                                                                                                    |
| <ul> <li>&gt; Resource<br/>Builders</li> <li>C/C++ Build<br/>Build Variables<br/>Environment<br/>Logging<br/>MCU settings     Settings<br/>Tool Chain Editor     </li> <li>&gt; C/C++ General<br/>MCUXpresso Config T<br/>Project References<br/>Run/Debug Settings<br/>Task Tags     <li>&gt; Validation</li> </li></ul> | Configuration: Debug [Active]   Manage Co  Tool Settings Build steps Build Artifact Binary Parsers Compiler Binary Parsers Compiler Do not search system directories (-nosted) Dialect Do not search system directories (-nosted) Preprocessor Dialect Preprocessor Compiler Compiler Compiler Do not search system directories (-nosted) Defined symbols (-D) Compiler Compiler Com |
|                                                                                                    |                                                                                                    |

Figure 38. Properties for evkbimxrt1050

## 9 Revision history

This table summarizes revisions to this document.

Table 3. Revision history

| Revision number | Date    | Substantive changes               |  |
|-----------------|---------|-----------------------------------|--|
| 0               | 02/2018 | Initial release                   |  |
| 1               | 06/2019 | Updates for MCUXpresso SDK v2.6.0 |  |

#### How to Reach Us:

Home Page: nxp.com

Web Support: nxp.com/support Information in this document is provided solely to enable system and software implementers to use NXP products. There are no express or implied copyright licenses granted hereunder to design or fabricate any integrated circuits based on the information in this document. NXP reserves the right to make changes without further notice to any products herein.

NXP makes no warranty, representation, or guarantee regarding the suitability of its products for any particular purpose, nor does NXP assume any liability arising out of the application or use of any product or circuit, and specifically disclaims any and all liability, including without limitation consequential or incidental damages. "Typical" parameters that may be provided in NXP data sheets and/or specifications can and do vary in different applications, and actual performance may vary over time. All operating parameters, including "typicals," must be validated for each customer application by customer's technical experts. NXP does not convey any license under its patent rights nor the rights of others. NXP sells products pursuant to standard terms and conditions of sale, which can be found at the following address: nxp.com/SalesTermsandConditions.

While NXP has implemented advanced security features, all products may be subject to unidentified vulnerabilities. Customers are responsible for the design and operation of their applications and products to reduce the effect of these vulnerabilities on customer's applications and products, and NXP accepts no liability for any vulnerability that is discovered. Customers should implement appropriate design and operating safeguards to minimize the risks associated with their applications and products.

NXP. the NXP logo. NXP SECURE CONNECTIONS FOR A SMARTER WORLD. COOLFLUX. EMBRACE, GREENCHIP, HITAG, I2C BUS, ICODE, JCOP, LIFE VIBES, MIFARE, MIFARE CLASSIC, MIFARE DESFire, MIFARE PLUS, MIFARE FLEX, MANTIS, MIFARE ULTRALIGHT, MIFARE4MOBILE, MIGLO, NTAG, ROADLINK, SMARTLX, SMARTMX, STARPLUG, TOPFET, TRENCHMOS, UCODE, Freescale, the Freescale logo, AltiVec, C-5, CodeTEST, CodeWarrior, ColdFire, ColdFire+, C-Ware, the Energy Efficient Solutions logo, Kinetis, Layerscape, MagniV, mobileGT, PEG, PowerQUICC, Processor Expert, QorIQ, QorIQ Qonverge, Ready Play, SafeAssure, the SafeAssure logo, StarCore, Symphony, VortiQa, Vybrid, Airfast, BeeKit, BeeStack, CoreNet, Flexis, MXC, Platform in a Package, QUICC Engine, SMARTMOS, Tower, TurboLink, and UMEMS are trademarks of NXP B.V. All other product or service names are the property of their respective owners. AMBA, Arm, Arm7, Arm7TDMI, Arm9, Arm11, Artisan, big.LITTLE, Cordio, CoreLink, CoreSight, Cortex, DesignStart, DynamIQ, Jazelle, Keil, Mali, Mbed, Mbed Enabled, NEON, POP, RealView, SecurCore, Socrates, Thumb, TrustZone, ULINK, ULINK2, ULINK-ME, ULINK-PLUS, ULINKpro, µVision, Versatile are trademarks or registered trademarks of Arm Limited (or its subsidiaries) in the US and/or elsewhere. The related technology may be protected by any or all of patents, copyrights, designs and trade secrets. All rights reserved. Oracle and Java are registered trademarks of Oracle and/or its affiliates. The Power Architecture and Power.org word marks and the Power and Power.org logos and related marks are trademarks and service marks licensed by Power.org.

© 2019 NXP B.V.

Document Number MCUXSDKMIMXRT105XGSUG Revision 1, 12/2019

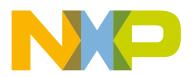

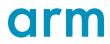